## Accessing SharePoint Online

1. Navigate to<https://qedu.sharepoint.com/sites/2083/student/SitePages/Home.aspx>

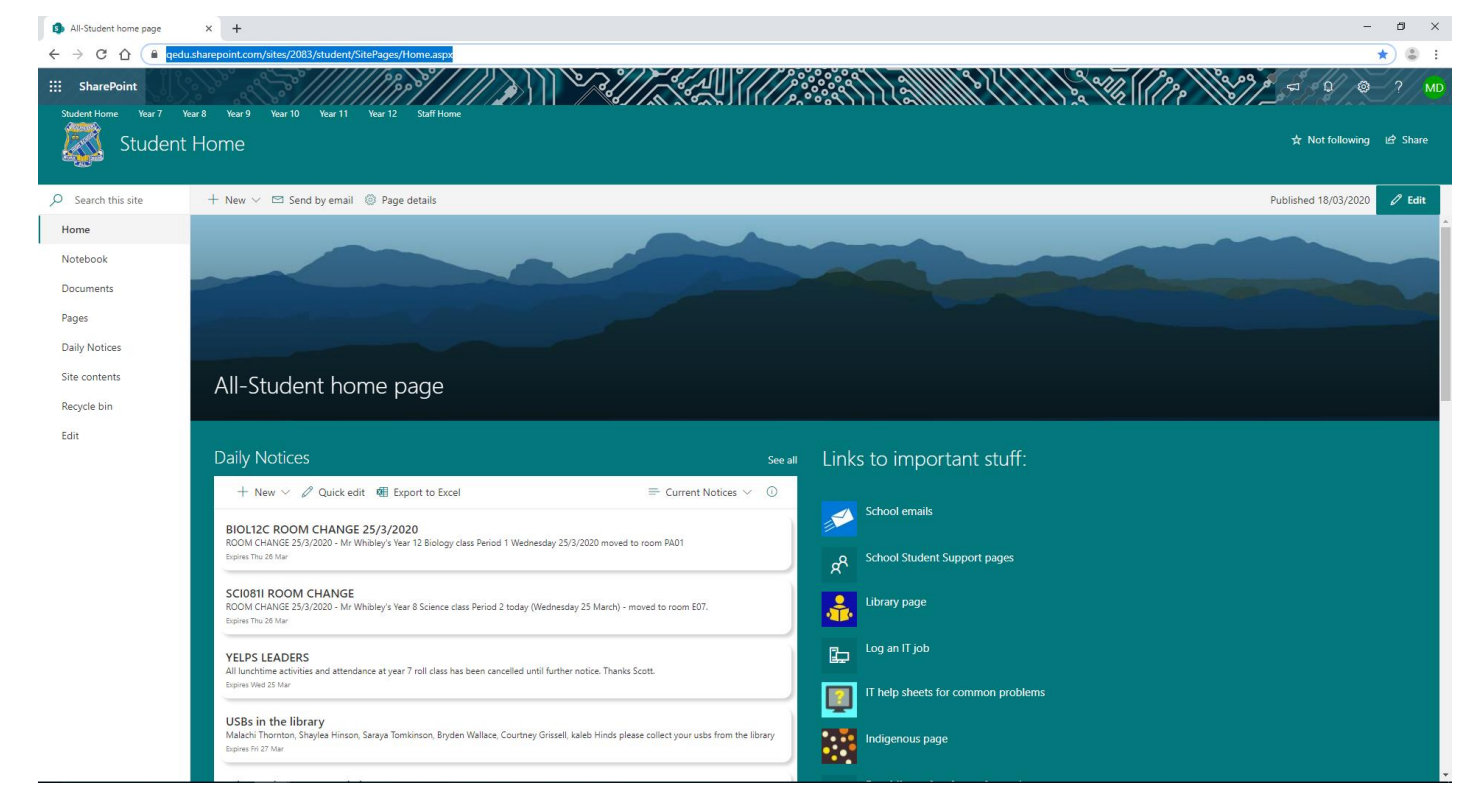

2. Select Year level

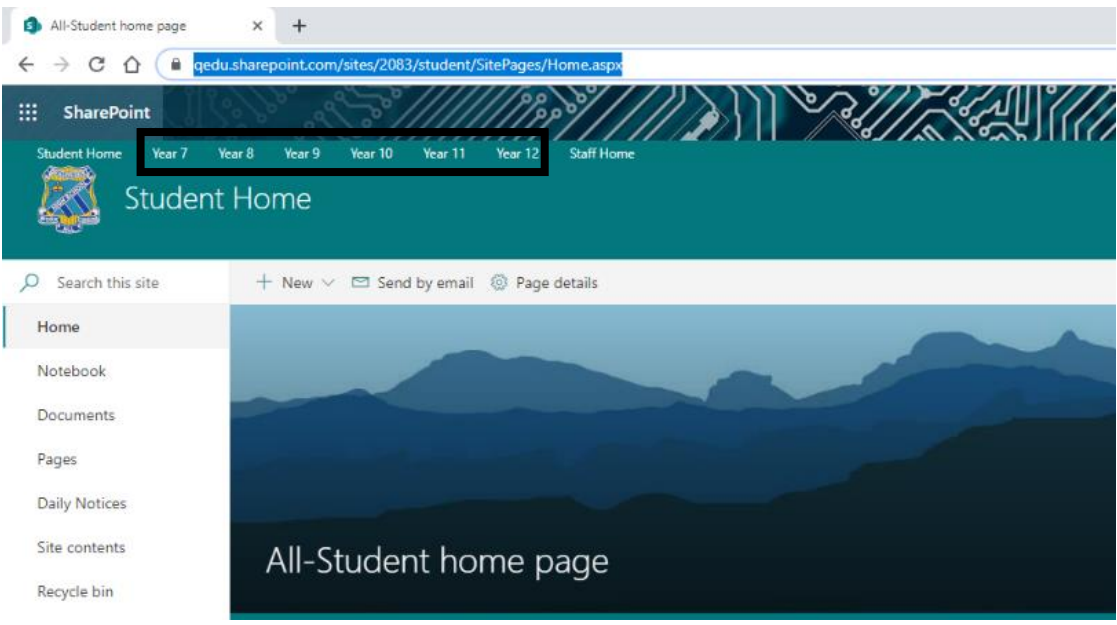

## 3. Select Subject

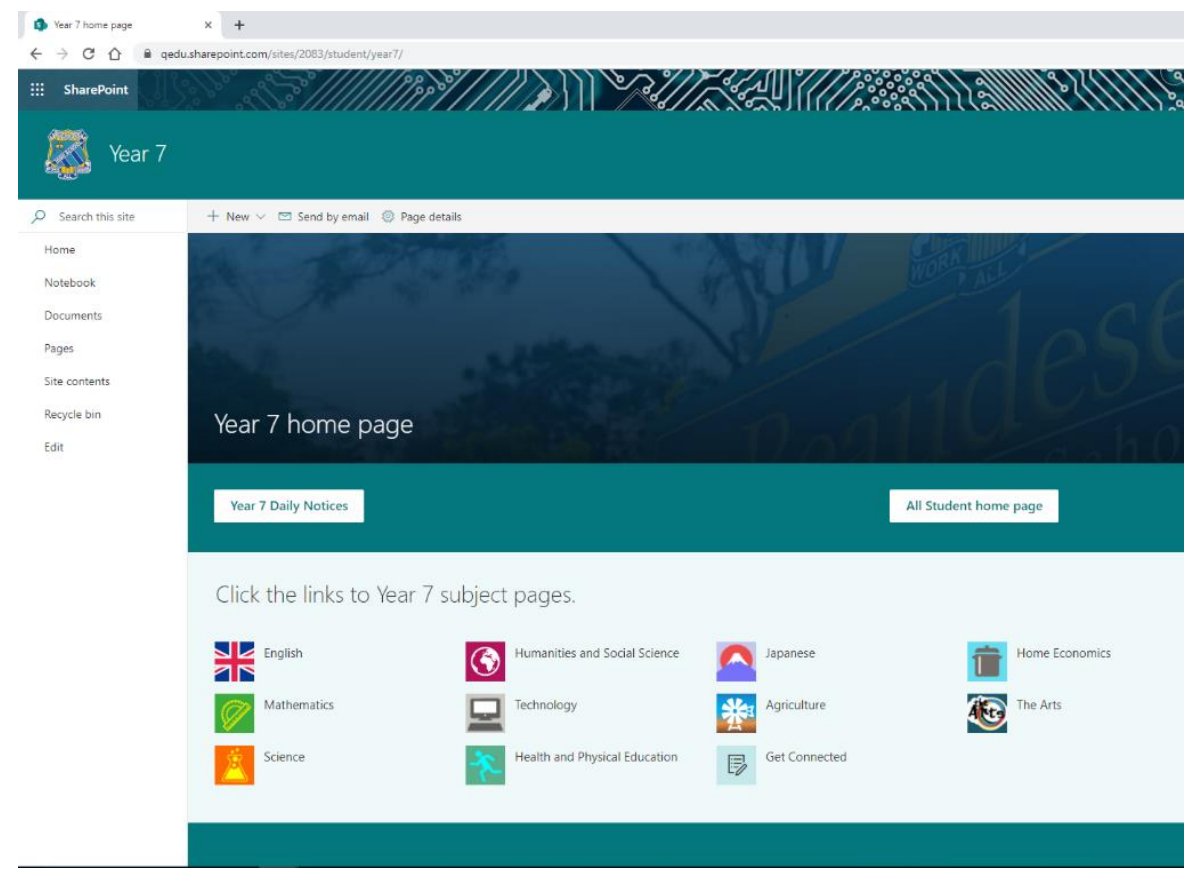

4. Select teachers learning material

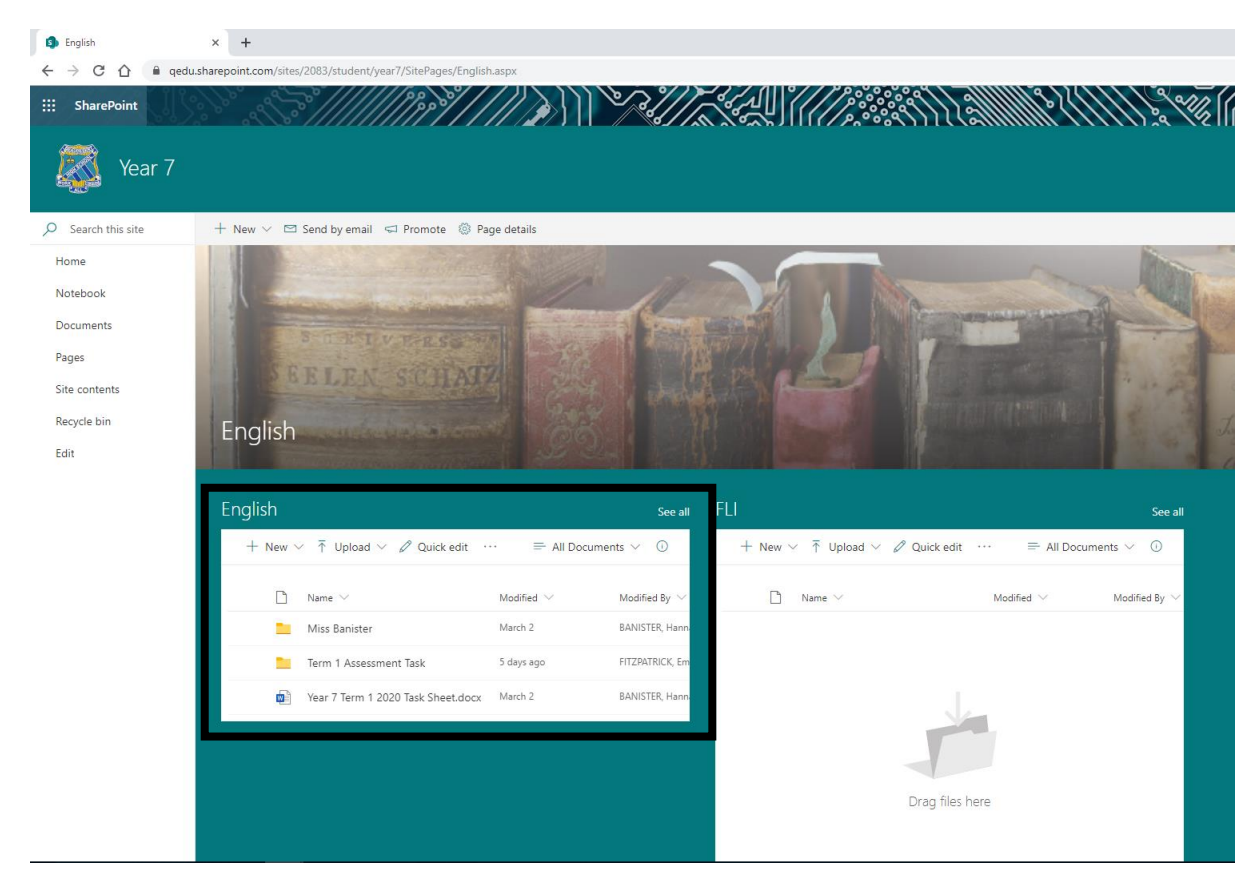